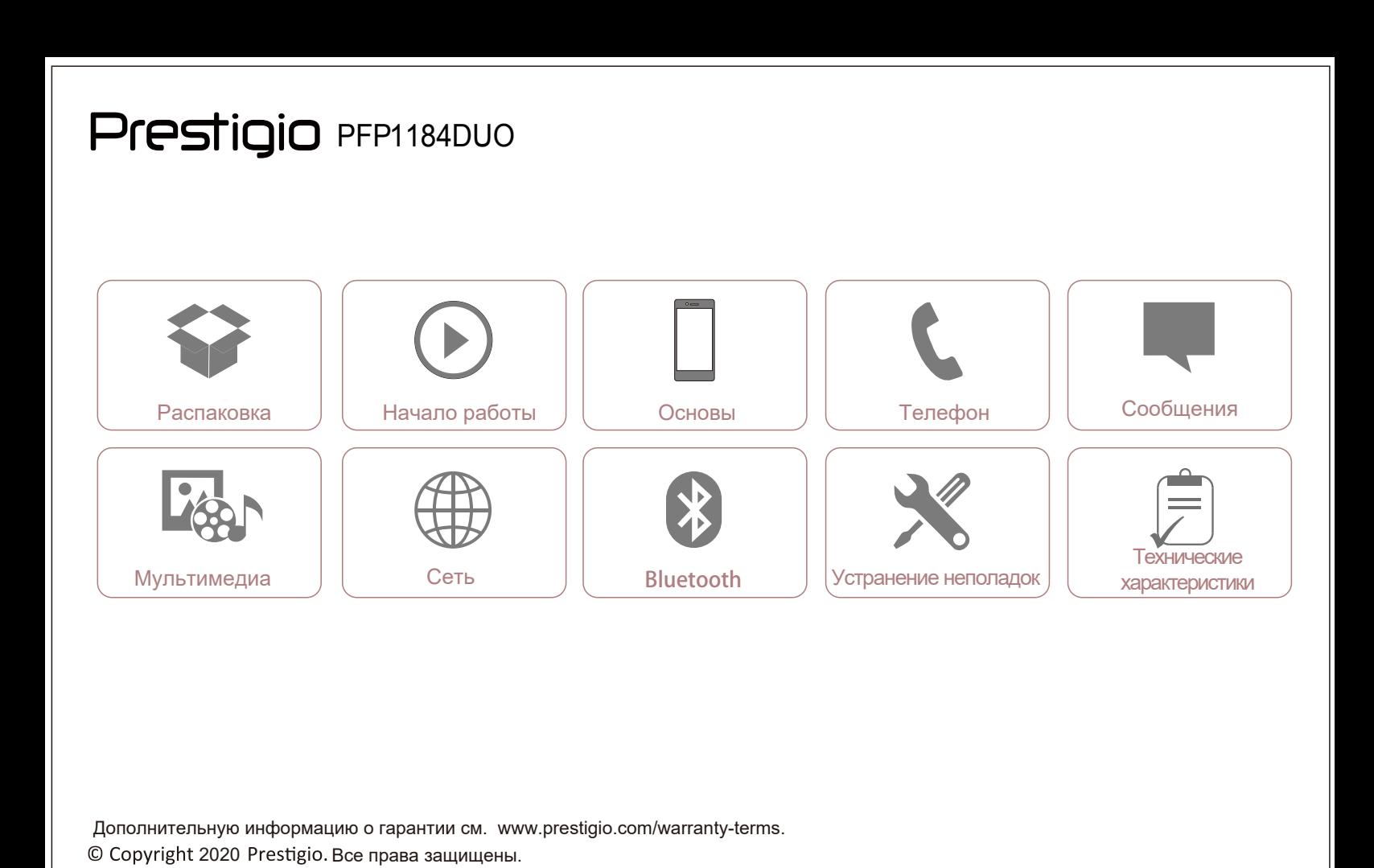

Распаковка Prestigio Ваш телефон Благодарим за приобретение устройства Prestigio. Для получения информации о возможностях устройств см.: **https://prestigio.com/feature-phones** Более подробная информация о Вашем устройстве:<br>www.prestigio.com/support Комплект поставки Комплект поставки Обзор устройства 8 Ā Prestigio  $4\sigma$  $\overline{\mathbb{S}}$  $\overline{\mathbb{Q}}$   $\overline{\mathbb{C}}$   $\overline{\mathbb{C}}$  $\underbrace{\overbrace{\mathbb{G}_{\text{NN}}^{\text{even}}},\overbrace{\mathbb{G}_{\text{NN}}^{\text{even}}},\overbrace{\mathbb{G}_{\text{NN}}^{\text{even}}}$  $\overline{C}$  $\begin{picture}(120,111){\small\bf(0,0){150}} \put(150,111){\small\bf(0,0){150}} \put(150,111){\small\bf(0,0){150}} \put(150,111){\small\bf(0,0){150}} \put(150,111){\small\bf(0,0){150}} \put(150,111){\small\bf(0,0){150}} \put(150,111){\small\bf(0,0){150}} \put(150,111){\small\bf(0,0){150}} \put(150,111){\small\bf(0,0){150}} \put$ نه. ت • Мобильный телефон Prestigio<br>• Батарея Зарядное устройство Батарея Краткое руководство Инструкции по безопасности • Гарантийный талон Внимательно изучите инструкции по безопасности перед использованием вашего устройства.

www.p restigio.com

 $\geq$ 

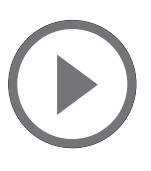

Установка Главное меню Список приложений

#### Установка

Следуйте инструкции по подготовке телефона к работе.

Не забудьте отключить телефон перед установкой SIM-карты.

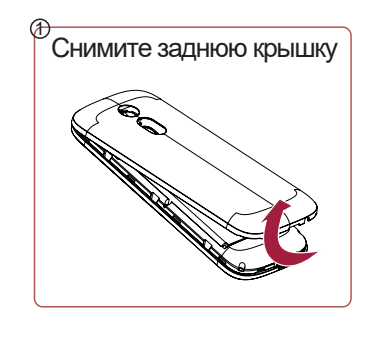

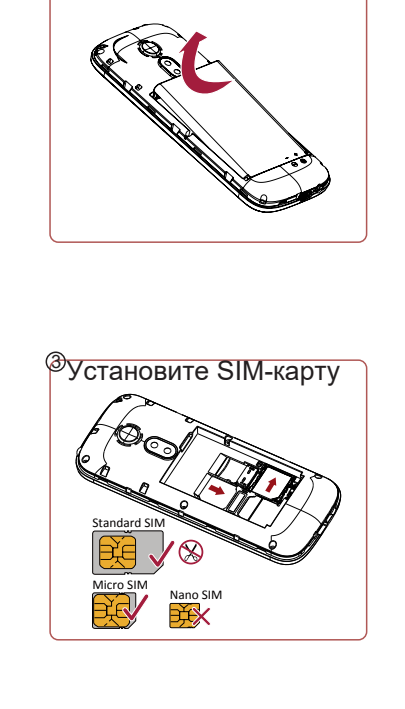

Извлеките батарею

2

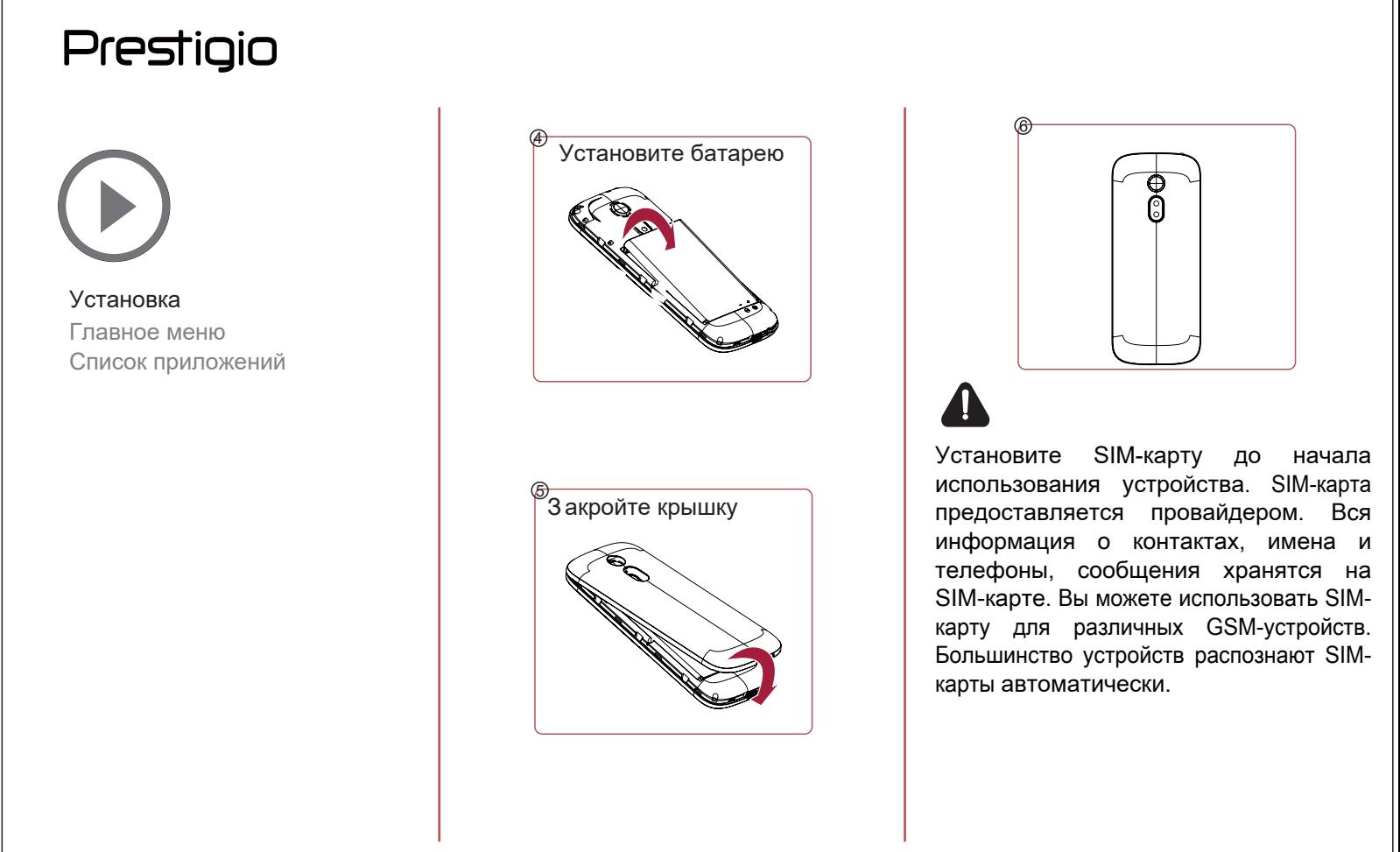

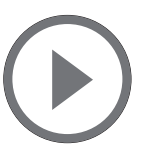

Установка Главное меню Список приложений

#### Главное меню <u>Кнопки</u>

Главное меню - основной способ доступа к функциям вашего устройства.

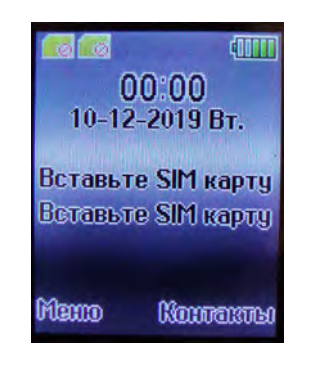

Кнопки Меню, Домой, и Назад - способ навигации в меню телефона.

- **СПИСОК ПРИЛОЖЕНИЙ.**
- $\widehat{\bullet}$  возврат в главное меню.
- возврат к предыдущему экрану.

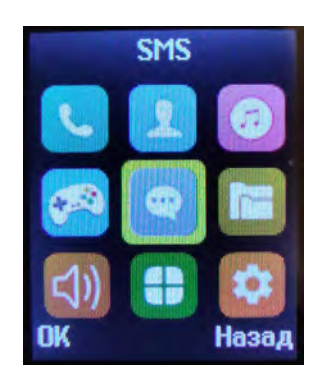

www .p restigio.com

### Prestigio

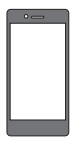

#### Зарядка батареи Включение телефона Подключение к компьютеру Блокировка экрана

### Зарядка батареи

Новая батарея частично заряжена. Иконка батареи в правом верхнем углу указывает уровень заряда.

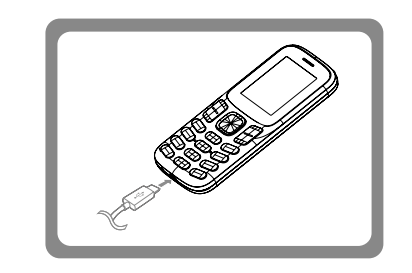

- Подключите зарядное устройство к порту micro USB на устройстве и к розетке.
- После полной зарядки отсоедините зарядное устройство. Сначала отключите зарядное устройство от телефона, а потом извлеките вилку из розетки.

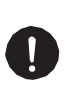

Всегда используйте только оригинальное зарядное устройство для правильной работы батареи. Использование зарядного устройства неверного типа может привести к поломке батареи и устройства.

Советы по оптимизации работы батареи:

- Измените настройки телефона в  $\bullet$ соответствии с вашими потребностями.
- Отключите Bluetooth и др. приложения, если не используете их. Отрегулируйте яркость
- экрана для продления срока работы от  $\bullet$ батареи. Не допускайте воздействия сильных магнитных полей (радио, ТВ) и не
- помещайте телефон на металлические  $\bullet$ поверхности, так как это может привести к ухудшению сетевого соединения и привести к быстрому разряду батареи.

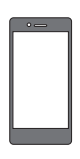

#### Зарядка батареи

Включение телефона Подключение к компьютеру Блокировка экрана

#### Включение телефона

Для включения телефона нажмите и удерживайте несколько секунд кнопку

Для выключения телефона нажмите и удерживайте кнопку  $\sqrt{\sigma^2}$ 

#### Подключение к компьютеру

Для завершения активации может потребоваться подключение к компьютеру. Через кабель micro USB возможна передача файлов с/на компьютер.

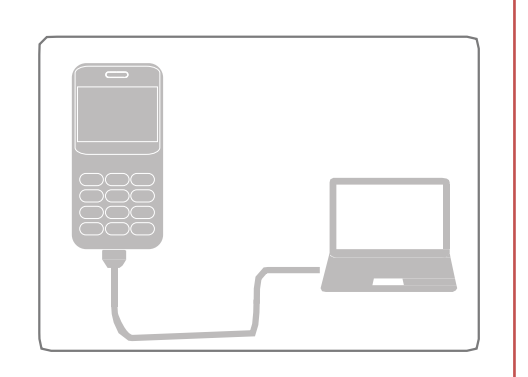

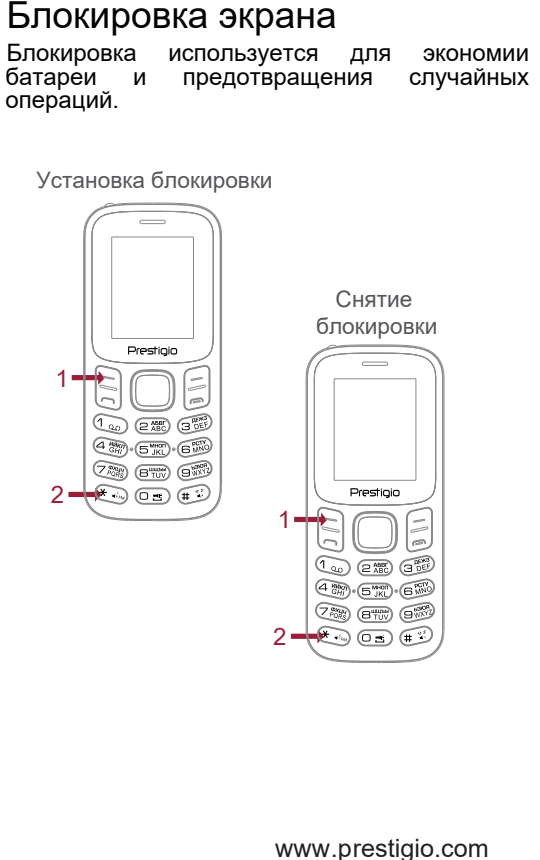

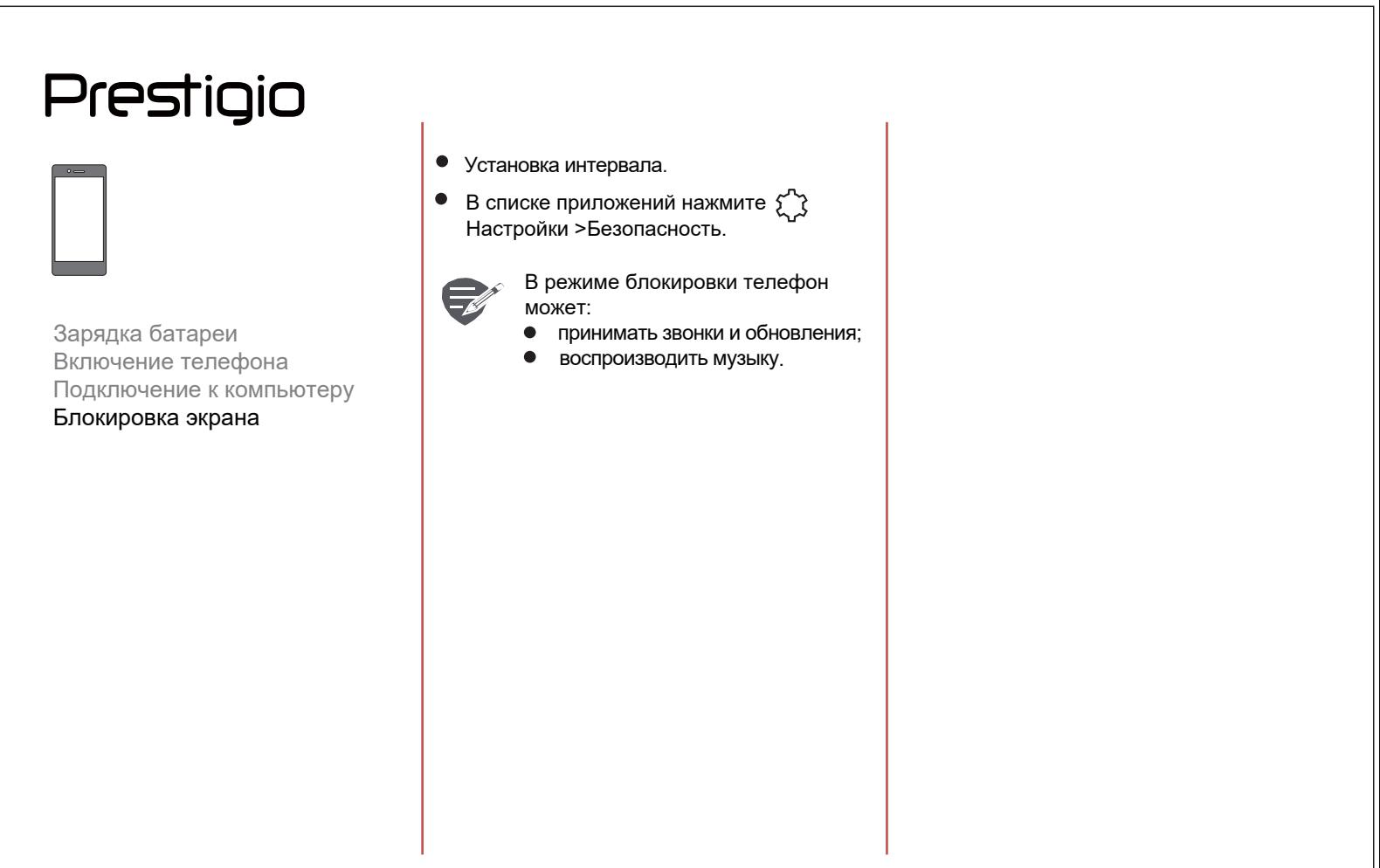

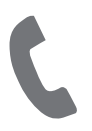

Вызовы Контакты Группы контактов В данном разделе описываются функции голосовых вызовов, а также различные настройки телефона.

#### Вызовы

Совершение вызовов:

- Введите номер и нажмите  $\bullet$
- $\bullet$ Для завершения вызова нажмите

#### Ответ на вызов

При получении вызова на экране появляется индикация вызова. Для ответа сдвиньте значок вызова:

#### Отклонение вызова

Для отклонения вызова нажмите кнопку питания или нажмите кнопку регулятора громкости для отключения звука без отклонения самого вызова.

#### Экстренный вызов

В некоторых регионах вы можете совершать экстренные вызовы, даже при отсутствии SIMкарты или при ее блокировке.

Наберите номер экстренной службы и нажмите

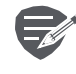

Если вы находитесь вне зоны действия сети, то не сможете осуществить даже экстренный вызов.

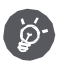

В Европе единый номер экстренных служб - 112.

#### Поиск контакта:

- $\bullet$ Прокрутите список контактов.
- $Q$  поиск контактов: введите первые символы имени в поисковой строке.
- Выберите контакт из списка.

#### Добавление контакта

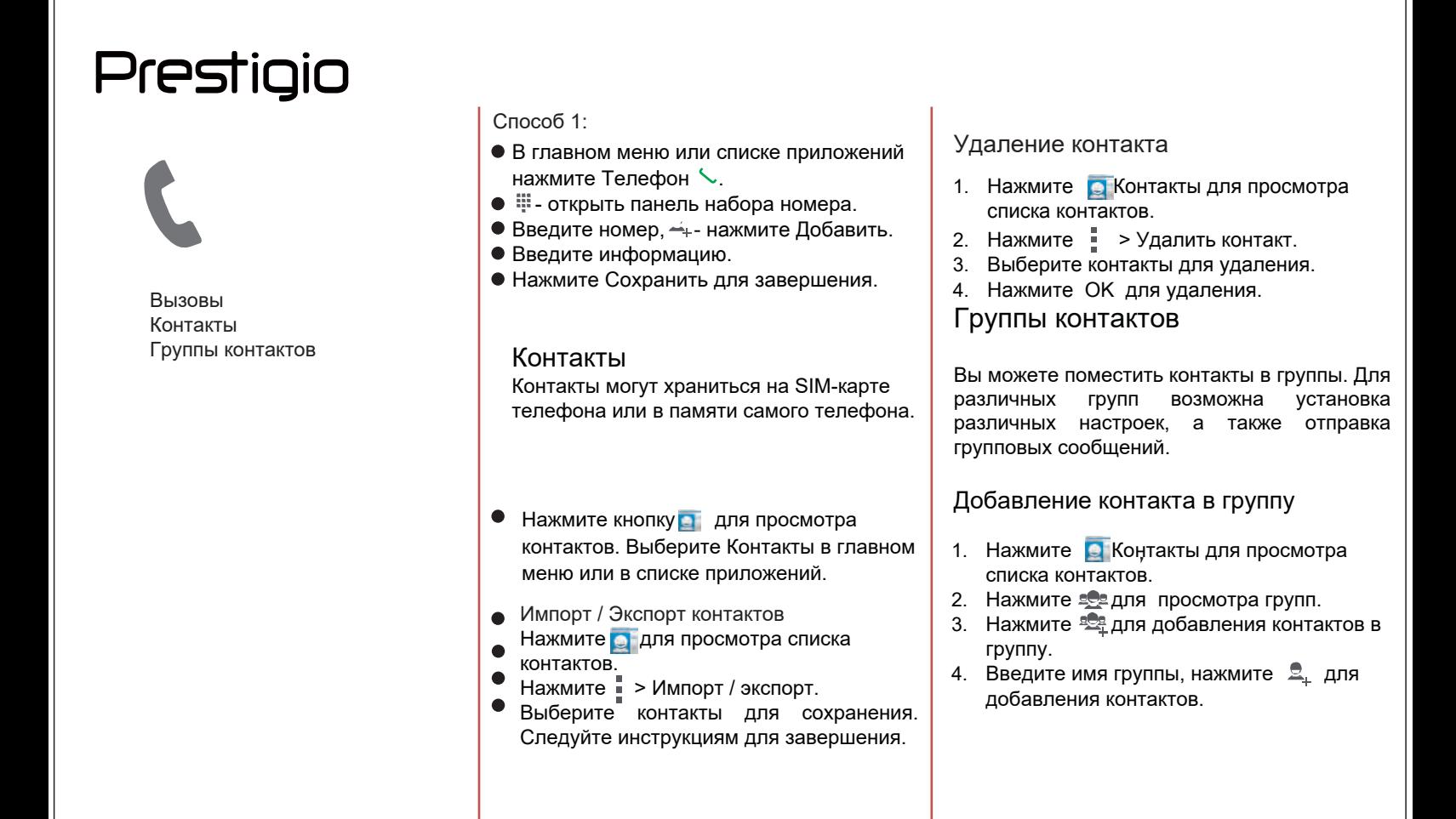

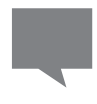

#### Отправка сообщений

Проверка сообщений Ответ на сообщение Пересылка и удаление сообщений Удаление беседы

Вы можете отправлять и принимать SMSсообщения. Сообщения группируются в беседы по имени контакта или номеру телефона.

#### Отправка сообщений

В главном меню или списке приложений нажмите

Для составления текста сообщения нажмите кнопку

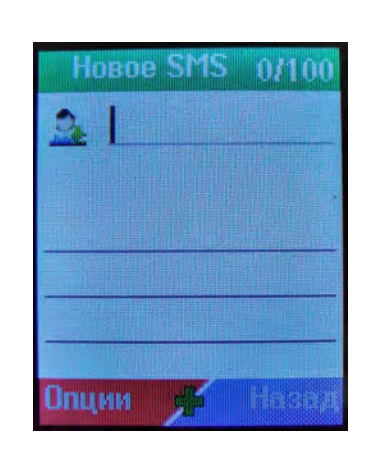

- Ввод номер телефона  $\bullet$
- Добавление изображения  $\bullet$
- $\bullet$ Дополнительные опции
- $\bullet$ Добавление контакта из списка
	- Отправка сообщения

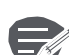

 $\bullet$ 

В сообщениях имеется лимит на количество символов в одном сообщении (отображается над кнопкой Отправить).

При превышении лимита сообщение будет отправлено как один текст, но в нескольких тарифицируемых сообщениях.

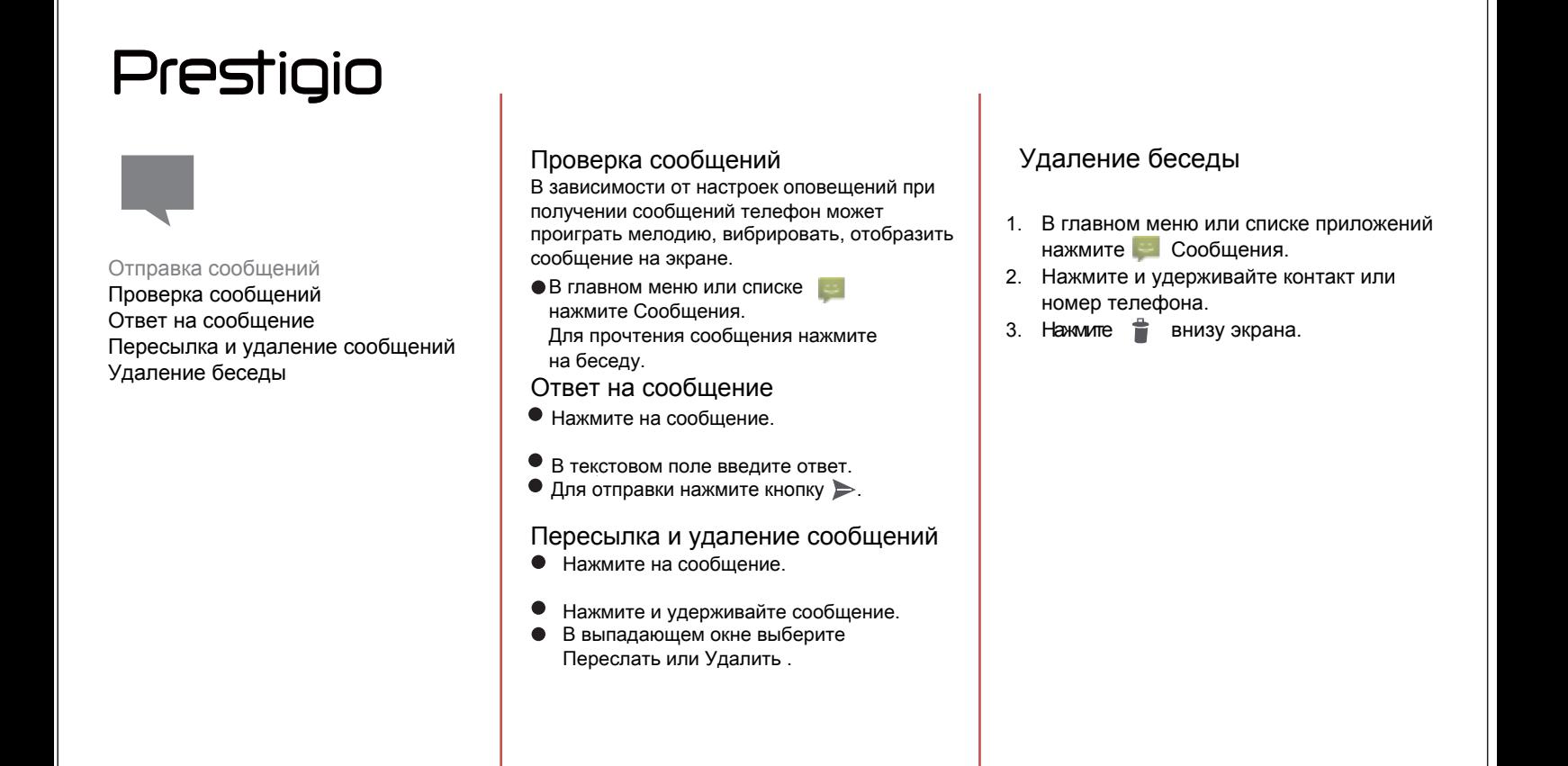

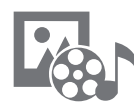

Мультимедиа Видеоплеер Музыкальный плеер FM-радио Запись звука

### Мультимедиа

#### $\bigoplus^{\circ}$ Изображения

Вы можете просматривать фотографии, сделанные камерой устройства **PA** 

Запись видео

Дополнительно: вы можете переключать режим камеры; изменять эффекты, контраст, яркость и др.

Настройки записи: настройки записи видео

**ЖИУЗЫКАЛЬНЫЙ ПЛЕЕР** 

Данная функция используется для прослушивания музыки.

Нажмите кнопку Влево для перехода к  $\bullet$ предыдущей композиции. Кнопка Функция - для возврата назад.

Нажмите кнопку Вправо для перехода к следующей композиции. Кнопка Функция - для возврата назад.

Нажмите ОК для воспроизведения/паузы.

Нажмите Вверх/Вниз для изменения громкости.

#### $\bigoplus^{\circ}$ Видеоплеер

匝 Для воспроизведения видео воспользуйтесь функцией видеоплеера

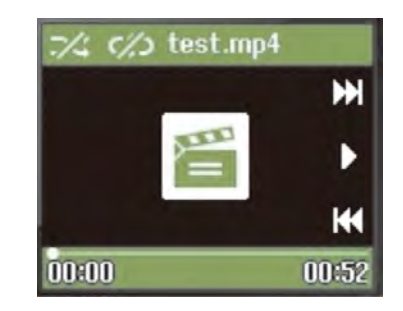

- Кнопка Влево переход назад. Нажмите и удерживайте для перемотки назад.
- $\bullet$ Кнопка Вправо - переход вперед. Нажмите и удерживайте для перемотки вперед.
- Нажмите OK для воспроизведения /паузы.
- Вверх/вниз изменение уровня громкости.  $\bullet$

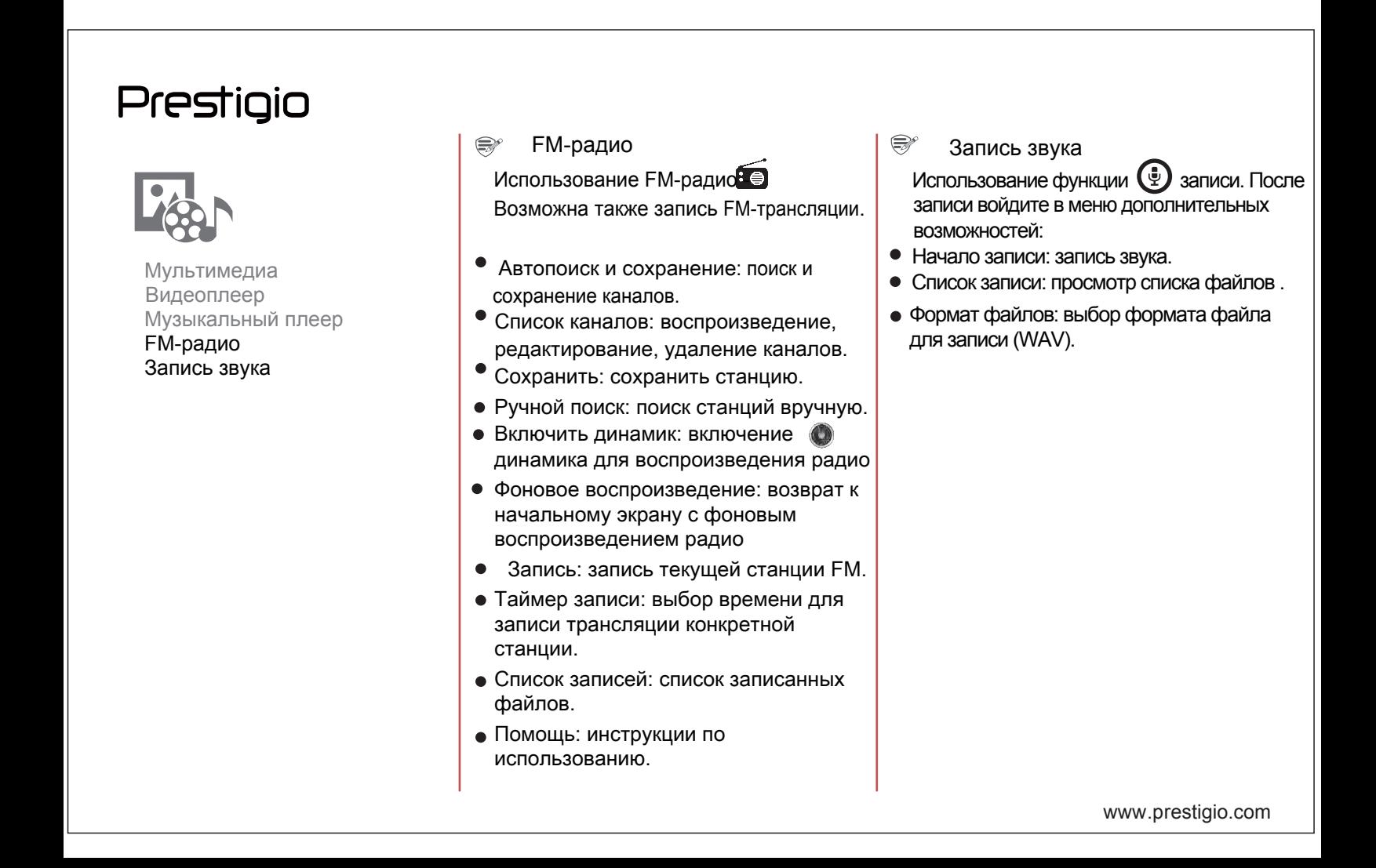

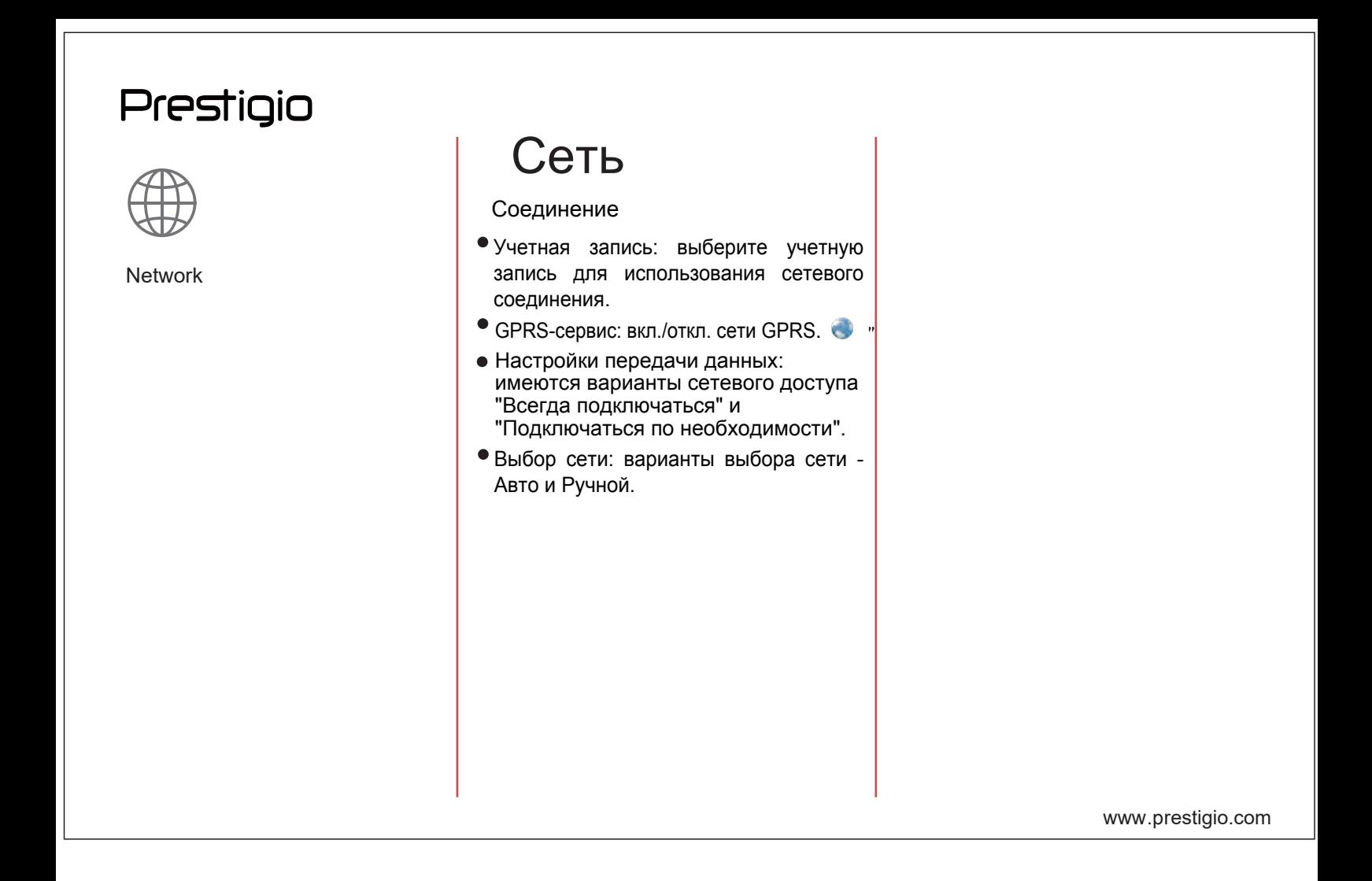

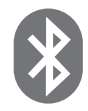

Bluetooth-соединение Получение данных через Bluetooth Отправка данных через Bluetooth

Телефон может подключаться к другим совместимым Bluetooth-устройствам для обмена данными. Bluetooth - прямое беспроводное соединение на коротком расстоянии между двумя устройствами.

#### Соединение с Bluetooth-устройством

- Нажмите Настройки >Bluetooth.  $\bullet$
- $\bullet$ Убедитесь, что Bluetooth включен.
- $\bullet$ Список доступных Bluetooth-устройств будет
- отображен на экране. Нажмите на устройство
- $\bullet$ для подключения. Подключение произойдет, если запрос на соединение будет одобрен на другом устройстве.

#### Получение данных через Bluetooth

- $\bullet$ Убедитесь, что Bluetooth включен.
- Сделайте свое устройство доступным  $\bullet$ для подключений.
- $\bullet$ Примите запрос на подключение с другим Bluetooth-устройством.
- $\bullet$ Нажмите Принять (Accept).

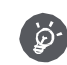

Файлы, полученные через Bluetooth, хранятся в папке Bluetooth.

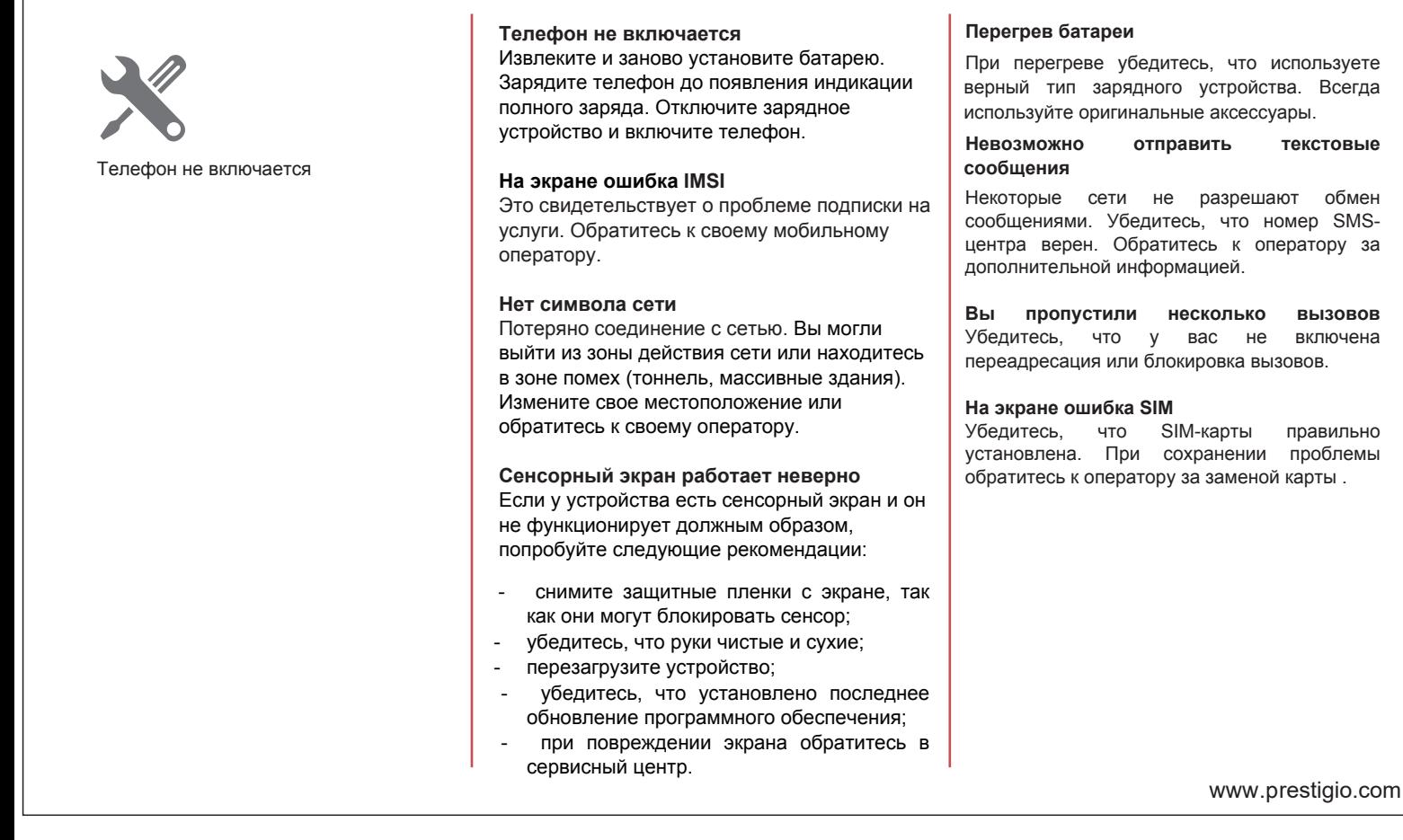

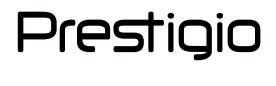

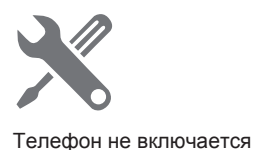

**Телефон разряжен** 

Если батарея телефона разряжена, ему может понадобиться несколько минут для начальной зарядки (до 5 минут в некоторых случаях), чтобы на экране появилась индикация зарядки.

**Изображение с камеры нечеткое**  Убедитесь, что объектив камеры чистый.

**Устройство зависает / ошибки в работе устройства**

Если устройство зависает, закройте все программы и перезагрузите устройство. Если устройство не отвечает на запросы, извлеките батарею, затем заново включите устройство. Если перезагрузка не устраняет неисправность, выполните сброс настроек. В списке приложений нажмите Настройки >Резервное копирование и сброс > Сброс настроек по умолчанию.

#### **Вас не слышат при голосовом вызове**

Убедитесь, что микрофон ничем не закрыт.

 Убедитесь, что вы говорите прямо в микрофон Убедитесь, что гарнитура (при использовании) правильно подключена.

#### **Другое Bluetooth-устройство не обнаружено**

Убедитесь, что Bluetooth-соединение включено на вашем устройстве.

Убедитесь, что Bluetooth-соединение включено  $\bullet$ на другом устройстве, к которому вы хотите подключиться.

 Убедитесь, что оба Bluetooth-устройства  $\bullet$ находятся в непосредственной близости (до 10м).

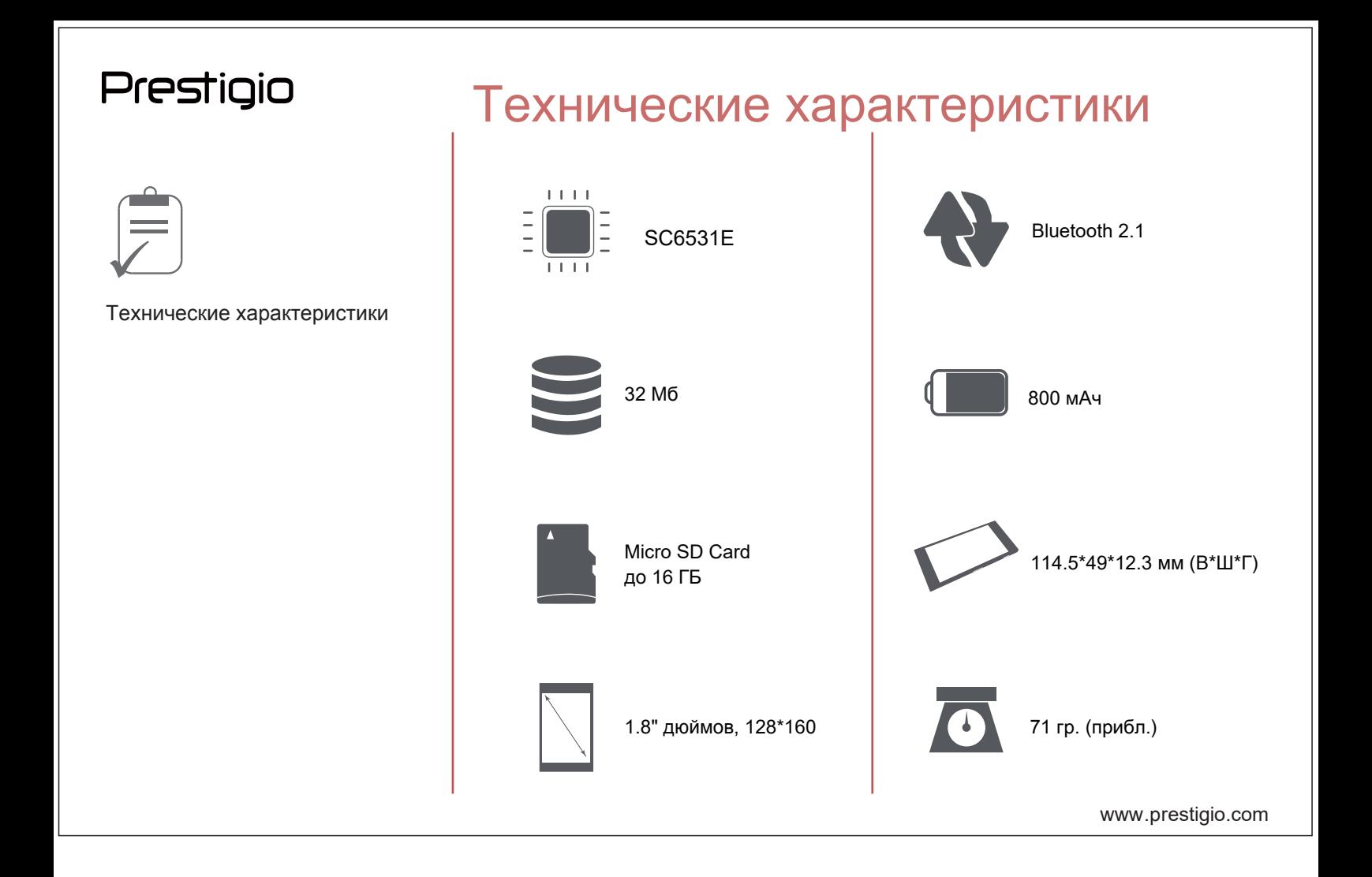